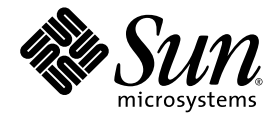

# Sun StorEdge™ 6320 系统 1.2 发行说明

1.2.4 版

Sun Microsystems, Inc. www.sun.com

文件号码 817-2251-15 2004 年 12 月,修订版 A

请将有关本文档的意见和建议提交至: http://www.sun.com/hwdocs/feedback

版权所有© 2004, Sun Microsystems, Inc., 4150 Network Circle, Santa Clara, California 95054, U.S.A. 保留所有权利。

对于本产品或文档中包含的技术, Sun Microsystems, Inc. 拥有与其相关的知识产权。需特别指出的是(但不局限于此), 这些知识产权 可能包含在 http://www.sun.com/patents 中列出的一项或多项美国专利,以及在美国和其他国家/地区申请的一项或多项其他专利或待 批专利。

本产品或文档按照限制其使用、复制、分发和反编译的许可证进行分发。未经 Sun 及其许可方 (如果有)的事先书面许可,不得以任何形 式、任何手段复制本产品或文档的任何部分。

第三方软件,包括字体技术,均已从 Sun 供应商处获得版权和使用许可。

本产品的某些部分可能是从 Berkeley BSD 系统衍生出来的,并获得了加利福尼亚大学的许可。 UNIX 是 X/Open Company, Ltd. 在美国和其 他国家/地区独家许可的注册商标。

Sun、 Sun Microsystems、 Sun 徽标、 Java 和 Sun StorEdge 是 Sun Microsystems, Inc. 在美国和其他国家/地区的商标或注册商标。

所有 SPARC 商标的使用均已获得许可, 它们是 SPARC International, Inc. 在美国和其他国家/地区的商标或注册商标。标有 SPARC 商标的产 品均基于由 Sun Microsystems, Inc. 开发的体系结构。

Netscape 是 Netscape Communications Corporation 在美国和其他国家/地区的商标或注册商标。

本服务手册所介绍的产品以及所包含的信息受美国出口控制法制约,并应遵守其他国家/地区的进出口法律。严禁将本产品直接或间接地用于 核设施、导弹、生化武器或海上核设施,也不能直接或间接地出口给核设施、导弹、生化武器或海上核设施的最终用户。严禁出口或转口到 美国禁运的国家/地区以及美国禁止出口清单中所包含的实体,包括但不限于被禁止的个人以及特别指定的国家/地区。

本文档按 "原样"提供,对于所有明示或默示的条件、陈述和担保,包括对适销性、适用性和非侵权性的默示保证,均不承担任何责任,除 非此免责声明的适用范围在法律上无效。

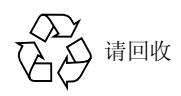

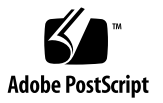

## Sun StorEdge 6320 系统发行说明

Sun StorEdge™ 6320 系统是一种预设了完备功能的存储解决方案。

此版本说明提供了有关 Sun StorEdge™ 6320 系统的最新信息。这些信息可能会影响系 统的安装和操作。开始安装系统或阅读其他阵列文档之前,请务必阅读本文档。

本文档适用于 1.2.4 版。它包含以下各节:

- 第 1 页的 "1.2.4 [版的更改"](#page-2-0)
- 第 2 页的 "1.2.3 [版的更改"](#page-3-0)
- 第 2 页的 "1.2.2 [版的更改"](#page-3-1)
- 第 2 页的 "1.2.1 [版的功能"](#page-3-2)
- 第 5 页的"系统要求"
- 第 6 页的"软件包"
- 第 12 页的"已知问题和错误"
- 第 18 页的"发行文档"
- 第 19 页的 "[Sun StorEdge 6320](#page-20-0) 系统术语"
- 第 20 页的"请求服务的联络信息"

## <span id="page-2-0"></span>1.2.4 版的更改

1.2.4 版包含对阵列固件的更新,并将 Java 升级到 1.4.2 版。有关获取和安装固件修补 程序的更多信息,请转至以下小节:

■ 第 9 页的 "6320 [基准修补程序"](#page-10-0)

## <span id="page-3-0"></span>1.2.3 版的更改

1.2.3 版包含对阵列固件的更新,以及数个通用的性能改进修补程序。有关获取并安装 固件修补程序的信息,请转至以下小节:

■ 第 9 页的 "6320 [基准修补程序"](#page-10-0)

## <span id="page-3-1"></span>1.2.2 版的更改

1.2.2 版包含对阵列固件的更新,并提供了有关更换阵列电池的指导。有关获取并安装 固件修补程序以及更换阵列电池的信息,请转至以下小节:

- 第 2 [页的 "更换电池"](#page-3-3)
- 第 6 页的"软件包"

## <span id="page-3-3"></span>更换电池

Sun 阵列的电池应每隔四年更换一次,或者在电池未能通过阵列的自动电池测试程序 时予以更换。电池测试程序会定期检查电池的运行状况、使用时间、温度和电池充电 周期。当电池测试程序发现故障时,会在 syslog (系统日志)文件中生成一则错误 消息。

## <span id="page-3-2"></span>1.2.1 版的功能

1.2.1 版新增了以下功能:

- 第 3 页的"中文帮助"
- 第 3 页的"向系统中添加阵列"
- 第 3 页的"阵列热备份驱动器"
- 第 3 页的"磁盘清理程序"
- 第 5 [页的 "后端故障隔离任务](#page-6-1) (BEFIT)"
- 第 5 页的"其他更改"

## <span id="page-4-0"></span>中文帮助

1.2.1 版为 Sun StorEdge Configuration Service 软件新增了中文联机帮助, 以便用户更 好地管理 Sun StorEdge 6320 系统。

### <span id="page-4-1"></span>向系统中添加阵列

1.2.1 版允许您将 6120 阵列添加到现有的 Sun StorEdge 6320 系统,而无需编辑 syslog.conf 文件。

### <span id="page-4-2"></span>阵列热备份驱动器

使用阵列热备份驱动器功能,您可以指定一些磁盘作为热备份驱动器,来替换那些出现 故障的驱动器。您可对热备份驱动器进行配置,使其供整个阵列使用或专供某个存储池 使用。

### <span id="page-4-3"></span>磁盘清理程序

磁盘清理程序可以连续检查卷的一致性。因此,即使在磁盘未进行任何 I/O 活动时, 您也可能会看到磁盘的 LED 指示灯呈绿色闪烁。默认情况下,系统已启用磁盘清理程 序功能。

注意 **–** 请勿禁用磁盘清理程序。禁用磁盘清理程序可能会导致潜在的磁盘存储块错误, 进而导致多个磁盘故障和数据丢失。

#### 介质错误

磁盘清理程序可能会在读取时发现某些关于所有 RAID 级别的介质错误。对于 RAID0 卷,它会将这些错误报告给 syslog 文件。对于 RAID-1 和 RAID-5 卷,它会修复错误。

这一情况将由 syslog 文件中的条目反映出来, 如下面的示例所示:

■ u1d02 上的介质错误:

u1d02 Sense Key =  $0x3$ , Asc =  $0x11$ , Ascq =  $0x0$ Jan 09 09:08:42 array00 ISR1[1]: W: u1d02 Sense Data Description Unrecovered Read Error

■ RAID-1: 磁盘清理程序任务产生的消息:

Jan 09 09:08:42 array00 SX11[1]: N: u1ctr fixing data on verify scb=441069c

■ RAID-5: 磁盘清理程序任务产生的消息:

Jan 09 09:24:13 array00 SX11[1]: N: u1ctr fixing parity on verify scb=433bde0

■ 修复后发送的消息:

```
Jan 09 09:08:42 array00 ISR1[1]: N: u1d02 Sense Key =0x1, Asc 
= 0xc, Ascq = 0x1
```
Jan 09 09:08:42 array00 ISR1[1]: N: u1d02 Sense Data Description = Write Error - Recovered With Auto Reallocation

#### 数据和奇偶校验错误

如果磁盘清理程序发现数据与其计算的奇偶校验存在任何不一致之处,它将向阵列 syslog 文件发送消息。

此外,它还将修复这些不一致的情况,如下面的示例消息所示:

■ 完全匹配时的消息示例:

Sep 22 18:02:25 psc0[1]: N: Vol verify (m1) started Sep 22 18:02:28 psc0[1]: N: Vol verify (m1) ended RAID-5: Computed parity and read parity mismatch Sep 22 18:06:17 psc0[1]: N: Vol verify (m1) started Sep 22 18:06:18 WXFT[1]: E: u1ctr: vol (m1), Slice Name:(m1slice) vol verify detected

data parity mismatch on Stripe: 7, Lun:0

Sep 22 18:06:18 WXFT[1]: N: u1ctr Parity on stripe 7 is fixed in vol (m1)

Sep 22 18:06:20 psc0[1]: N: Vol verify (m1) ended

■ RAID-1: 数据与镜像副本不匹配时的消息示例

Sep 22 18:06:17 psc0[1]: N: Vol verify (m1) started Sep 22 18:06:18 WXFT[1]: E: u1ctr: vol (m1), Slice Name:(m1slice) vol verify detected data and mirror mismatch on block: 31, Lun:0 Sep 22 18:12:46 WXFT[1]: N: u1ctr Mirror block 31 is fixed in vol (m1)

Sep 22 18:12:56 psc0[1]: N: Vol verify (m1) ended

有关管理此项功能的信息,请参阅 《*Sun StorEdge 6320* 系统 *1.2* 参考和维修手册》。

### <span id="page-6-1"></span>后端故障隔离任务 (BEFIT)

BEFIT 功能也称为 "联机循环诊断模式",它通过检测、隔离和纠正发生故障的现场可 更换部件 (FRU) 来保持后端驱动器始终可用。

默认情况下, BEFIT 在系统引导时启用,并自动完成对系统的诊断。如果 BEFIT 在系 统引导期间检测到发生故障的 FRU, 它会隔离故障并执行纠正操作。纠正操作可能包 括绕过发生故障的 FRU。引导系统后, BEFIT 每 5 秒钟检查一次系统的运行状况。

注 **–** 如果 BEFIT 无法检测并纠正问题,系统可以对其自身进行复位,从而确保客户数 据免遭损坏。

当 BEFIT 检测到故障时,它会暂停 I/O 活动并进行诊断。 BEFIT 运行完毕后,主机 I/O 活动便会恢复操作。如果禁用了发生故障的 FRU,则此 FRU 上的诊断 LED 指示 灯会亮起。此外, BEFIT 消息还会发送到阵列的 syslog 文件。您可通过 Storage Automated Diagnostic Environment 应用程序来查看 syslog 文件。

### <span id="page-6-2"></span>其他更改

1.2 版还新增了以下功能:

- 管理软件升级,包括图形化的阵列概述、存储对象树菜单以及改进的浏览功能。
- 支持四节点群集。
- *《Sun StorEdge 6120 阵列版本说明》*中详细介绍的阵列和驱动器改进性能。
- 文档更改:
	- 改进了安装步骤。
	- 《Sun StorEdge 6320 *系统1.2 参考和维修手册》*中增加了与基于浏览器的图形用 户界面 (GUI) 有关的任务。
	- 经检验的联机帮助和手册页。

## <span id="page-6-0"></span>系统要求

有关 Sun StorEdge 6320 硬件和软件平台安装要求的信息,请参阅 《*Sun StorEdge 6320* 系统安装指南》。

## <span id="page-7-0"></span>软件包

在通过以太网与阵列连接的主机上安装下列一种软件包,您可以管理 Sun StorEdge 6320 系统 阵列。

- 用于 Solaris 主机的软件包
	- Sun StorEdge 6000 系列主机安装软件

该软件包可以在 Solaris 主机上运行,其中包括 Configuration Service 软件、 Storage Automated Diagnostic Environment (Device Edition) 软件和 Remote Configuration CLI (sscs)。

有关详细信息,请参阅 《*Sun StorEdge 6000* 系列主机安装软件指南》。

- 用于非 Solaris 主机的软件包
	- $\blacksquare$  Traffic Manager
	- 远程 CLI 客户机程序 (Thin-Scripting 客户机程序)
- VERITAS 阵列支持程序库

仅在您使用 VERITAS Volume Manger 来管理阵列时才有必要安装此软件包。

## ▼ 安装软件包

- **1.** 访问以下网站: http://www.sun.com/download
- **2.** 在 **"Browse By Category"** 窗口中,单击 **"Search"** 选项卡。
- **3.** 在 **"Search"** 窗口中,输入 **"6000"**。
- **4.** 单击 **"Sun StorEdge 6000 Family Host Installation Software 2.3"**。

"Download" 列表中的链接会引导您下载适于各种平台的软件。

- **5.** 单击 **"Download"**。
- **6.** 输入用户名和密码执行登录。 屏幕上将显示许可证协议。
- **7.** 单击 **"Accept"** 接受许可证协议,然后单击 **"Continue"**。
- **8.** 单击适于您的操作系统的文件名,下载所需的文件。

9. 按照 《Sun StorEdge 6000 系列主机安装软件指南》中所述的过程,运行安装脚本 **(**install.sh**)**。

## 数据主机软件修补程序

[表](#page-8-0) 1 列出了数据主机所需的软件修补程序的最低版本。

注 **–** 如果数据主机需要软件包,则应在安装修补程序之前安装软件包。

表 **1** 数据主机软件修补程序

<span id="page-8-0"></span>

| 平台                                                      | 修补程序版本号/来源                  | 修补程序说明                                                                                                    |
|---------------------------------------------------------|-----------------------------|----------------------------------------------------------------------------------------------------|
| Solaris 9 操作系统第一版或<br>更高版本, 以及 Solaris 8<br>04/01 或更高版本 | http://www.sunsolve.sun.com | Sun StorEdge SAN Foundation 4.2 或更高<br>版本的软件:<br>有关修补程序和产品的信息, 请参阅<br>http://www.sun.com/storage/san 网<br>站上提供的 《Sun StorEdge SAN Foundation<br>$4.x$ Installation Guide $\ell_{\circ}$ . |
|                                                         | 112392-05 或更高版本             | VERITAS VxVM 3.5 通用修补程序*                                                                                                    |
|                                                         | http://www.sunsolve.sun.com |                                                                                                    |
| Microsoft Windows NT 操<br>作系统                           | Microsoft                   | Microsoft Windows NT Service Pack, SP<br>6A                                                                                                    |
|                                                         | http://www.sunsolve.sun.com | Sun StorEdge Traffic Manager 3.x NT                                                                                                    |
| Microsoft Windows 2000<br>Server 和 Advanced Server      | Microsoft                   | Microsoft Windows 2000 Service Pack, SP 3                                                                                                    |
|                                                         | http://www.sunsolve.sun.com | Sun StorEdge Traffic Manager 3.x Windows<br>2000                                                                                                    |
| <b>IBM AIX 4.3.3</b>                                    | <b>IBM</b>                  | MI.10                                                                                                    |
|                                                         | http://www.sunsolve.sun.com | Sun StorEdge Traffic Manager 3.x AIX                                                                                                    |
| IBM AIX 5.1 32 位和 64 位                                  | <b>IBM</b>                  | MI.03                                                                                                    |
|                                                         | http://www.sunsolve.sun.com | Sun StorEdge Traffic Manager 3.x AIX                                                                                                    |
| HP-UX 11.00 和 11.i                                      | 由 Hewlett-Packard 提供        | 修补程序组, 2002年9月                                                                                                    |
|                                                         | http://www.sunsolve.sun.com | Sun StorEdge Traffic Manager 3.x HP-UX                                                                                                    |
| Red Hat Linux 7.2<br>(仅支持单路径)                           | Red Hat Linux               | 2.4.7-10 版                                                                                                    |

\* 只有使用 VERITAS Volume Manger 管理阵列的系统才有必要安装此修补程序。

- ▼ 安装数据主机软件的修补程序
	- **1.** 确[定表](#page-8-0) 1 中列出的数据主机软件必需的修补程序。
	- **2.** 访问以下网站:

http://www.sunsolve.sun.com

- **3.** 浏览至 **"Patch Portal PatchPro"** → **"Network Storage Products"**。
- **4.** 下载必需的修补程序。
- **5.** 在 **CLI** 会话中运行 patchadd(1M) 命令来安装主机软件修补程序。 有关修补程序的详细信息,请参阅其附带的 README 文件。

### <span id="page-9-0"></span>升级阵列固件之前

开始 3.1.x 阵列固件升级过程之前, 您必须先使用 Storage Automated Diagnostic Environment 程序清理磁盘驱动器。如果磁盘清理期间发现任何问题,则您必须在升级 之前修复这些问题。清理磁盘驱动器之后,您即可安装 3.1.x 固件。默认情况下,该固 件会启动磁盘清理功能,从而自动确保数据的完整性。有关此新功能的更多信息,请参 阅第 3 [页的 "磁盘清理程序"。](#page-4-3)

有关 vol verify 的更多信息,请参阅 Storage Automated Diagnostic Environment 联机帮助。

如有必要,请在开始此过程之前执行备份。

注 **–** 开始磁盘驱动器固件升级过程之前,请停止与所升级阵列相连的所有卷的任何 I/O 活动。

- **1.** 在 **Storage Automated Diagnostic Environment** 程序中,进入 "管理" > "实用程 序" > "连续进行卷检验"。
- **2.** 选中 "激活卷检验子系统"复选框。
- **3.** 选择 "使用 **"fix"** 选项运行"选项。 系统会显示一则警告信息,说明 "fix" 选项可能会更改奇偶校验,因此有必要进行备份。
- **4.** 配置软件,使卷检验程序在每个阵列上运行 **1** 天。
- **5.** 若要在一周中的各天运行,请选择卷检验程序每次运行的时间段。
- **6.** 选择运行速率。

"快速"对性能影响很大; "中速"对性能影响较大; "慢速"对性能影响较小。

**7.** 单击 "保存选项"。

#### **8.** 单击屏幕顶部的 "启动卷检验"链接。

执行 vol verify 操作可能需要数个小时,具体取决于系统活动和选择的检验速率。

### <span id="page-10-0"></span>6320 基准修补程序

下面列出了符合 1.2.4 版、 1.2.3 版、 1.2.2 版、 1.2.1 版和 1.2 版最低要求的管理软件修 补程序。

#### **1.2.4** 版

115179-12 — 阵列固件修补程序 3.1.5

115589-09 — SP 软件

- 114596-07 SSRR
- 118262-01 Java 升级
- 113672-01 Seagate (ST336752F) 36 GB 15K 0708
- 114708-05 Seagate (ST373307F) 73 GB 10K 0407
- 114709-05 Seagate (ST3146807F) 146 GB 10K 0407
- 116819-04 网络终端集中器 (NTC) 固件修补程序

注 - 系统安装 Iava 升级修补程序 (118262-01) 后, 您必须等待 30 分钟才能使用其他管 理功能 (StorADE 或 EM)。

#### **1.2.3** 版

115179-11 — 固件修补程序 3.1.4

- 115589-06 Sun StorEdge 6320 存储服务处理器版本更改
- 114591-20 Storage Automated Diagnostic Environment 支持修补程序 (仅限于存 储服务处理器)

116656-02 — 用于存储服务处理器上控制软件的本地化修补程序

113193-04 — PatchPro 修补程序

116819-01 — 网络终端集中器 (NTC) 固件修补程序

#### **1.2.2** 版

- 115179-06 固件修补程序 3.1.3
- 115589-05 Sun StorEdge 6320 存储服务处理器版本更改
- 114708-02 72 GB 10K 驱动器固件修补程序
- 114709-02 146 GB 10K 驱动器固件修补程序

#### **1.2.1** 版

- 115179-04 固件修补程序 3.1.2
- 114591-19 Storage Automated Diagnostic Environment 支持修补程序 (仅限于存 储服务处理器)
- 115589-04 Sun StorEdge 6320 存储服务处理器版本更改
- 116656-01 用于存储服务处理器上控制软件的本地化修补程序
- 116655-01 用于外部主机上控制软件的本地化修补程序

#### **1.2** 版

- 114960-04 管理软件 用于 SE6320 的配置服务应用程序
- 114961-01 运行独立 SSCS 软件包的任何 Solaris 计算机均需安装此修补程序
- 112945-19 114960-04 所需的 WBEM
- 115179-03 固件修补程序 3.1。使用安装在存储服务处理器上的 Storage Automated Diagnostic Environment 软件来自动确定和安装基准修补程序
- 113193-03 PatchPro 修补程序
- 114591-18 Storage Automated Diagnostic Environment SUNWstads 支持修补程序 (仅限于存储服务处理器)
- 114596-03 SSRR MIRE 28 OPIE 修补程序
- 115589-03 Sun StorEdge 6320 服务处理器修补程序

115704-01 — 基准 1.0.4 中的 SUNWstads 修补程序

113273-04 — SSH (用于 ssh 实用程序的安全修补程序)

注 **–** 安装基准修补程序之前,应先安装任何必需的管理软件包和数据主机修补程序。

安装管理主机软件的基准修补程序

注 **–** 开始阵列固件升级过程之前,请参阅第 8 [页的 "升级阵列固件之前"。](#page-9-0)

**1.** 登录至存储服务处理器上的 **Storage Automated Diagnostic Environment** 软件。

```
例如,输入以下命令:
https://host-name:7443
Login: storage
Password:!storage
```
- **2.** 选择 "监视" > "监视设备"以查看可监视的设备。
- **3.** 通过单击阵列名称 (例如, **sp0-array0**)来检查有关受监视阵列的警报。
- **4.** 如果这些阵列显示警报,则纠正错误并验证这些阵列是否运行正常,然后继续下一 步骤。

有关故障排除信息,请参阅 《*Sun StorEdge 6320* 系统 *1.2* 参考和维修手册》。

- **5.** 如果需要将 **PatchPro** 源从 **PatchPro** 服务器更改为 **CD-ROM**,请选择"管理"**>**"修 订版设置" **>** "更改 **PatchPro** 源为 **CD**" **>** "更新选项"。
- <span id="page-12-0"></span>**6.** 创建新的系统清单快照:
	- a. 选择 "管理" > "服务" > "清单维护",然后单击 "生成新清单"。这会生成最 新的系统清单列表。
	- **b.** 单击 "保存新清单"。
- <span id="page-12-1"></span>**7.** 确定并应用必需的修补程序:
	- **a.** 单击 "管理" **>** "服务" **>** "修订版维护"。
	- **b.** 单击 "创建新修补程序报告"。

系统大约会在 1 分钟之后显示"选定的修补程序"链接。 您可以通过查看 "修补程序报告状态"来确定状态。

**c.** 单击 "选择修补程序"。

此时,系统会显示每台设备 (阵列和存储服务处理器)的可用修补程序。

d. 选择要更新的设备, 然后单击 "应用选定设备"。另外,若要更新所有设备中的修 补程序,请单击"应用所有设备"。

修补程序安装报告将会生成有关已应用更改的日志。

**e.** 单击 "显示日志"。

日志将显示一次安装一个设备修补程序的进度。安装一个设备的所有修补程序后, 日志会清空,并开始记录下一个设备的修补程序。(例如,所有的存储服务处理器修 补程序安装完成后,日志将会清空,并开始显示阵列修补程序的安装信息。)会话结 束后,日志将显示一则完成消息。

注 **–** 这些附加的更新取决于系统当前的基准安装版本。在重复执行这些步骤之前,请 检验是否已打开存储服务处理器。如有必要,请首先安装必需的修补程序,然后安装其 他所有用于满足新基准要求的必要修补程序。

- **f.** 重复执[行步骤](#page-12-0) **6** 至[步骤](#page-12-1) **7c**,以重新运行修补程序状态报告。
- **g.** 如果修补程序状态报告仍然列出要更新的修补程序,请重复执[行步骤](#page-12-1) **7c**[、步骤](#page-12-1) **7d** 和 [步骤](#page-12-1) **7e**。
- **8.** 单击 "移至历史记录"以保存安装报告。

有关 Storage Automated Diagnostic Environment 软件的详细信息,请参阅 《*Storage Automated Diagnostic Environment 2.2 User's Guide*》。

## <span id="page-13-0"></span>已知问题和错误

以下几节介绍了与此产品版本有关的已知问题和错误信息。

- 第 12 [页的 "已知问题"](#page-13-1)
- 第 15 [页的 "已知错误"](#page-16-0)

### <span id="page-13-1"></span>已知问题

本节介绍了与本产品相关的已知问题。这些问题没有相关的 Sun Bug ID 号。本节包括 以下内容:

- 第 13 页的"更改正在使用的现有存储池的段大小会导致数据丢失"
- 第 13 [页的 "设置时区错误和](#page-14-1) u1 控制器"
- 第 14 [页的 "安全](#page-15-0) Shell"
- 第 14 页的"验证代理服务器"
- 第 14 页的 "更新 [Storage Automated Diagnostic Environment](#page-15-2) 软件导致连接断开"
- 第 14 页的"管理 [Sun StorEdge 6320](#page-15-3) 系统"
- 第 14 页的 "[Netscape 4.79](#page-15-4) 版"
- 第 15 页的"旧浏览器版本"

#### <span id="page-14-0"></span>更改正在使用的现有存储池的段大小会导致数据丢失

更改正在使用的现有存储池的段大小会从卷中删除现有的存储池,进而导致数据丢失。 因此,不应更改正在使用的现有存储池的段大小。

#### <span id="page-14-1"></span>设置时区错误和 *u1* 控制器

#### 注 **–** 本节介绍的内容仅供授权的服务人员在运行诊断命令时使用。

u1 控制器偶尔在系统机架的存储阵列中处于禁用状态。

此问题不会导致数据丢失或损坏。辅助控制器会接管操作,数据仍可访问,但是经过培 训的人员必须执行适当的步骤来重新启用主控制器。

这种错误偶尔发生在执行一系列命令 (包括使用管理软件设置时区)之后。通常,这 些命令只在首次系统配置、系统重新配置或新操作系统安装期间运行。在阵列较多的系 统中,如装有 5 个 2x2 阵列的机架,这种错误较为常见。

这种错误会导致下列事件:

1. 主控制器发生故障转移而切换至备用主控制器。

阵列的体系结构按设计要求处理故障并防止数据丢失。辅助控制器接管 LUN 并允许 主机继续访问数据。这一事件不会导致数据损坏或丢失:原控制器不会确认从主机 传输的数据,直到其高速缓存被镜像至远程控制器为止。

2. 主控制器进入禁用状态。

#### 恢复过程

经过培训的服务人员可以重新启用主控制器以使它重新联机并恢复阵列冗余,步骤 如下:

- 1. 运行管理软件以使发生故障的控制器重新联机。
- 2. 重新设置时区。

由于时区设置功能只是间歇性地失效,再次运行它时,有可能会生效。

此时,系统应已恢复正常操作。

#### <span id="page-15-0"></span>安全 *Shell*

安全 shell (SSH) 可由 Sun StorEdge Remote Response/点对点协议接口予以支持, 但 不允许使用 LAN SSH 连接。

#### <span id="page-15-1"></span>验证代理服务器

您不能使用验证代理服务器 (该服务器要求提供代理用户名和密码)连接至 Internet 和访问 Sun 外部修补程序分发服务器。

#### *6320* 服务处理器附属托盘布线

注意 **–** 为了降低发生火灾的风险,只能使用 26 号 AWG 或者 UL 或 CSA 认可的更粗型 号的远程通信线。

#### <span id="page-15-2"></span>更新 *Storage Automated Diagnostic Environment* 软件导致连接断开

安装 Storage Automated Diagnostic Environment 软件修补程序之后,该应用 程序会自动重新启动以使更改生效。因此, 您可能暂时无法连接到 Storage Automated Diagnostic Environment 软件。当完成重新启动的过程后,您必须 刷新屏幕以重新建立连接。

#### <span id="page-15-3"></span>管理 *Sun StorEdge 6320* 系统

Sun StorEdge 6320 系统既可通过基于浏览器的图形用户界面 (GUI) 来管理, 也可通过 命令行界面 (CLI) 来管理。您可以从 Sun StorEdge Configuration Service 主机 CD 中 装载 CLI 客户机程序,或者从 Sun 网站下载 CLI 客户机程序。您可以在客户 LAN 上 支持的主机系统中安装 CLI 客户机程序。

#### <span id="page-15-4"></span>*Netscape 4.79* 版

如果您双击 Netscape™ 4.79 版窗口顶部的栏或调整窗口大小,可能导致屏幕上的上下 文丢失。如果发生这种情况,请打开窗口菜单并选择 "重新加载"。

#### <span id="page-16-1"></span>旧浏览器版本

如果使用基于 HTTP 1.0 的旧网络浏览器 (如 Netscape 4.x 或更早版本等)来管理 Sun StorEdge 6320 系统, 则在配置大型 Sun StorEdge 6320 系统时, 可能会遇到浏览 器超时问题。在大型配置中,旧浏览器需要更多的时间来计算容量,因此有可能在计算 完成之前发生超时。遇到这种情况时,您需要重新加载浏览器页面以继续配置系统。

如果遇到此类问题,请升级至支持 HTTP 1.1 的浏览器版本 (Netscape 6 或更高版本)。

#### 更新 *FRU* 版本

添加现场可更换部件 (FRU) 之后,您必须确保此 FRU 版本受系统支持,并与其他组件 匹配。如有必要,请用最新的修补程序来更新系统以将 FRU 升级到正确的版本。安装 在存储服务处理器上的 Storage Automated Diagnostic Environment 软件可用来自动 确定和安装基准修补程序。请参见第 9 页的 "6320 [基准修补程序"。](#page-10-0)

### <span id="page-16-0"></span>已知错误

本节介绍了此产品版本的已知错误:

*SP* 修补程序

**Bug 4982129 —** SP 修补程序的发行说明需要进行更新。

*NTC* 固件

**Bug 5089904 —** 取消配置防火墙时仍可正常配置 NTC。

阵列固件 *3.1.5*

Bug 5047217 - 6120: 拔下 2x6 中的一个回路卡点亮了其他回路卡上的琥珀色 LED 指 示灯。

**Bug 5038486 —** T3B/3.1.4.11:数据比较错误 — 128 个字出现错误。

**Bug 4992011 —** OFDG/ONDG:后端回路上的 u2 运行状况检查始终出现故障。

**Bug 5033787 —** 6120:"boot -r" 可能会导致 Assert 操作。

**Bug 5035207 —** 6120/3.1.3.10:为 16 - LUN 故障转移读取块 100 产生的错误花费的时 间过长。

**Bug 5046359 —** 6120:禁用任一回路卡时,所有附件驱动器的 LED 指示灯都变为 琥珀色。

**Bug 5043978 —** s07: 启用 u412 后,由于多个驱动程序 "中断"而失败。

**Bug 5044894 —** 不应在 T3 上进行 Shelf life 检查。

**Bug 5053308 —** 6120/3.2.0.12: 对 u 执行磁盘格式化命令后,阵列在复位期间产生 assert 操作。

**Bug 5043884 —** 6120: lpc 固件下载导致重新引导阵列。

**Bug 5059651 —** 命令在 svd 层经常出现延迟。

**Bug 4978663 —** .disk linkstat 仅对启用了 RAID 控制器的托盘中的驱动器有效。

**Bug 5033152 —** T3B/3.1.3.10:驱动器出现故障/被禁用时,琥珀色 LED 指示灯没 有亮起。

**Bug 5043408 — T3B: 从 1.18升级到 3.1.4 时没有保留初始的 IP。** 

**Bug 5037853 —** 6120: 故障转移未能完成。

**Bug 5009611 —** seg 命令允许操作对段进行读取/写入。

**Bug 4964912 —** 6120: 2x4 或 2x2 系统的两个控制器都成为主代理。

**Bug 4984663 —** Set flags 0x80000000 命令设置了错误的标志值。

**Bug 4997002 —** svh\_accept\_scsi\_cmd() 中出现 Assert 故障。

**Bug 4986534 —** 6120: RAID5 磁盘重新同步时系统日志发生溢出。

**Bug 5018930 —** 6120: 如果超出了权限限制, 则第 1 个 LUN 的权限被覆盖。

**Bug 4974618 — T3B/313\_2:系统日志的数据打印到了控制台而不是日志文件。** 

Bug 5021108 — 6120: 运行内含时间等例程的调度程序时出现紊乱。

**Bug 5006522 —** RAMDISK:文件系统支持。

Bug 4935307 - 6120: 2x6: 卷并行初始化期间禁用 u4, 完成后, 会重新启动初始化。

**Bug 4993287 —** 将 "注意"消息调整为 "信息"消息。

**Bug 5004498 —** 日志级别 4 ("信息")独立于 DEBUG。

Bug 4981571 — T3B:通过运行其他的卷命令终止卷检验日志时会出现故障。

**Bug 4998395 —** 将某些 LOG\_NOTICE 调试消息更改为 LOG\_INFO。

**Bug 4965335 —** T3B 3.1.1:日期设置超出截至期限时没有记录电池警告。

**Bug 4944443 — T3B:** fruLoopVersion 的令牌与 lpc 的版本不匹配。

**Bug 4936086 — 6120/T3: PGR IN 读取键 CDB 响应具有错误的附加长度数据。** 

**Bug 5005538 —** 如果在 u1 上禁用驱动器, 则 savecore 备用主代理的活动转储出现 故障。

**Bug 4989760 —** T3B--313.7 和 2.1.6:引导时 ctlr 停留在 "POST Failed. Hit c to continue" 处。

**Bug 4991427 —** 将某些 LOG\_INFO 消息更改为 LOG\_DEBUG。

**Bug 4998390 — T3B/6120:svd** 在故障转移期间应结束循环 A。

**Bug 4965873 —** 6120:命令 'unconfig ud[1-14]' 在错误的驱动器上点亮琥珀色 LED 指 示灯。

**Bug 4989074 —** 增加 crashdump 消息缓冲区。

**Bug 4252684 —** 重建速率没有动态更改。

**Bug 4946781 —** 6120/T3B:具有故障电池的 pcu 的 LED 指示灯没有显示为琥珀色。

**Bug 5107602 —** 同时在存储池间删除或添加的卷的数量有以下情形时会失败:单个存 储池有 5 个以上的卷或卷的总数超过十个。此外,同时在一个存储池内删除或添加 9 个 卷也会失败。

解决方法 **—** 不要同时删除 4 个以上的卷。

*Java* 升级

**Bug 4854885 —** 占用大量 CPU 资源的 CIMOM 进程 — 似乎正在运行。

**Bug 6184342 —** 6320 上的 Java 版本应是可更新的版本。

#### *SSRR*

**Bug 5082697 —** 修补程序没有重新启动 svr\_tty。

**Bug 4785773 —** 为 update\_rss\_console 添加功能以恢复 rss\_params。

**Bug 4795811 —** 在执行 update\_rss\_console 期间运行 'hostid' 命令来进行缺省情况下 的提示。

**Bug 4859478 —** update\_rss\_console 需要提示两条附加的信息。

**Bug 4904658 —** sysbak backup\_list 需要忽略 SEcfglog 文件。

**Bug 4921561 —** 关闭 svr\_tty\_mon。

**Bug 4929206 —** update\_rss\_console 失败,并返回错误消息 "没有发现命令"。

**Bug 4930396 —** 将问题添加到 update\_rss\_console 以填充 rss\_params w/storade 信息。

**Bug 4943446 —** update\_rss\_console 中的示例无法显示 StorEdge 类型条目中的空格。 **Bug 4951129 —** 无法执行 CallHome, 也无法连接到多个存储系统。 **Bug 4971208 —** 执行 update\_rss\_console 后,用户登录提示并没有更改为站点名称。 **Bug 5044291 —** 系统未呼叫 Home。

磁盘固件 (*113672-01 ST336752F 36GB 15k* 驱动器固件) **Bug 4784366 — T4: X15: s03 测试期间驱动器停止旋转。** 

磁盘固件 (*114708-05 ST373307F 73GB 10k* 驱动器固件) **Bug 5069315 —** Ch7 的引擎轴可能会导致介质错误。

磁盘固件 (*114709-05 ST3146807F 146GB 10k* 驱动器固件) **Bug 5069315 —** Ch7 的引擎轴可能会导致介质错误。

## <span id="page-19-0"></span>发行文档

[表](#page-19-1) 2 列出了 6320 及相关产品的文档。文件号码中的后缀 *nn* 表示您应使用最新的版本。 本文档可从以下网站获取:

■ http://www.sun.com/documentation

■ http://www.docs.sun.com

#### <span id="page-19-1"></span>表 2 Sun StorEdge 6320 系统及相关文档

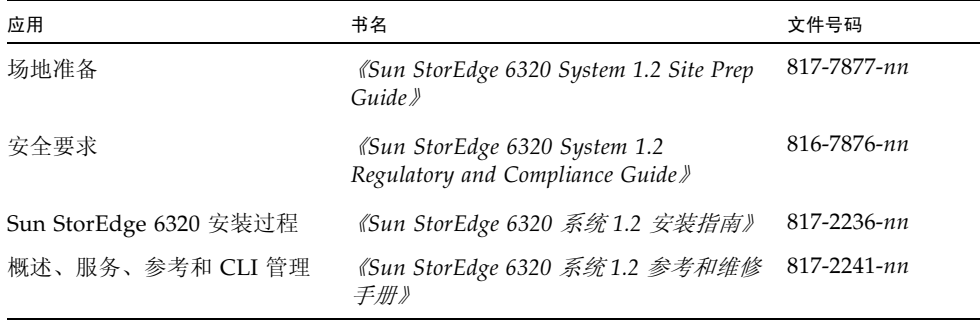

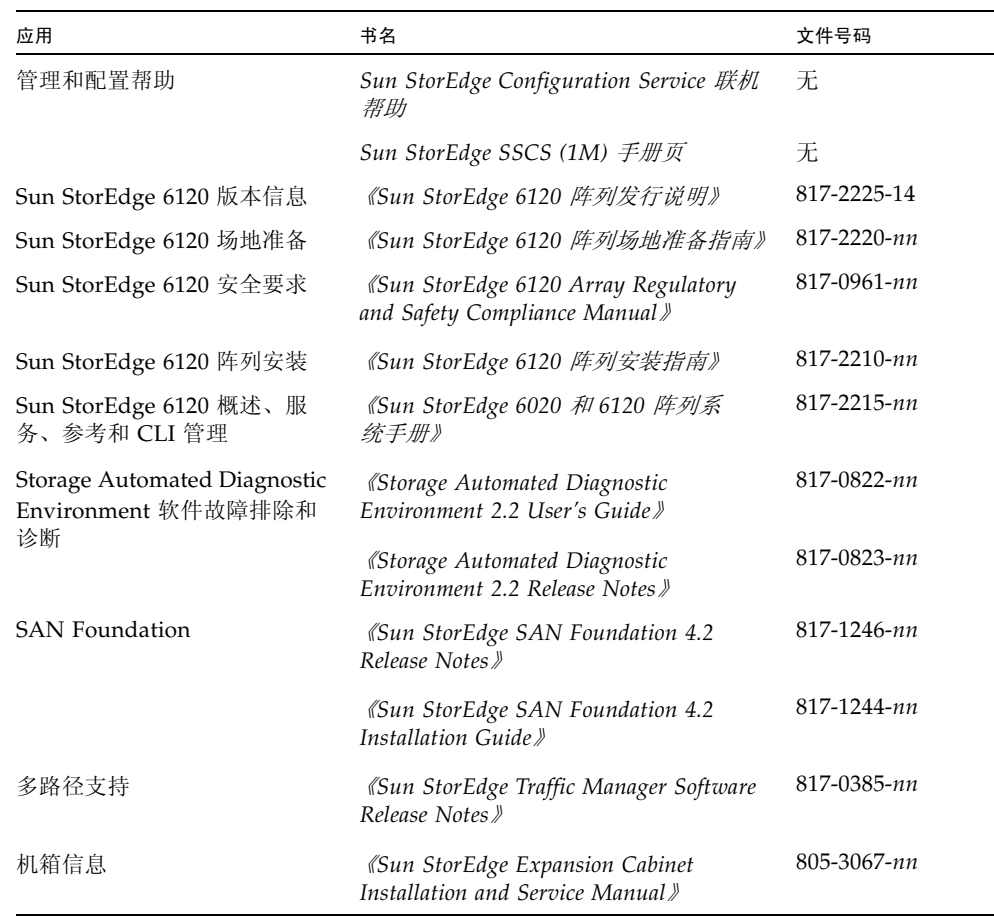

#### 表 2 Sun StorEdge 6320 系统及相关文档 (续)

# <span id="page-20-0"></span>Sun StorEdge 6320 系统术语

存储网络行业协会 (SNIA) 正在制订一套术语标准。此术语标准由所有存储设备制造商 采用后,客户可以容易地理解不同供应商使用的术语。

Sun Microsystems 现在已着手采用 SNIA 术语。首先使用新 SNIA 术语表的存储产品 是 Sun StorEdge 6320 系统。

[表](#page-21-1) 3 列出了 Sun StorEdge 6120 术语以及 Sun StorEdge 6320 系统使用的相应 SNIA 术语。

| Sun StorEdge 6120 阵列 CLI 术语                      | Sun StorEdge 6320 术语 |  |
|--------------------------------------------------|----------------------|--|
| 卷                                                | 存储池                  |  |
| 分片                                               | 卷                    |  |
| <b>LUN</b>                                       | 卷                    |  |
| 管理域                                              | 存储阵列                 |  |
| 配对组                                              | HA 配置                |  |
| 阵列                                               | 托盘                   |  |
| 附件                                               | 托盘                   |  |
| 扩充设备                                             | 扩充设备                 |  |
| 1- 这是 Sun StorEdge 6120 阵列所用的基于 Telnet 的 CLI 术语。 |                      |  |

<span id="page-21-1"></span><sup>表</sup> **<sup>3</sup>**Sun StorEdge 6320 术语

# <span id="page-21-0"></span>请求服务的联络信息

如果需要有关安装或使用本产品的帮助信息,请访问以下网址: http://www.sun.com/service/contacting